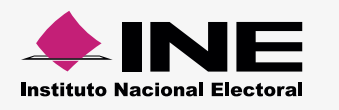

## **Cómo hacer el formato de carga masiva Simpatizantes y Personas REPAP**

## Abre la **macro de Excel\*** correspondiente, la información se distribuirá así:

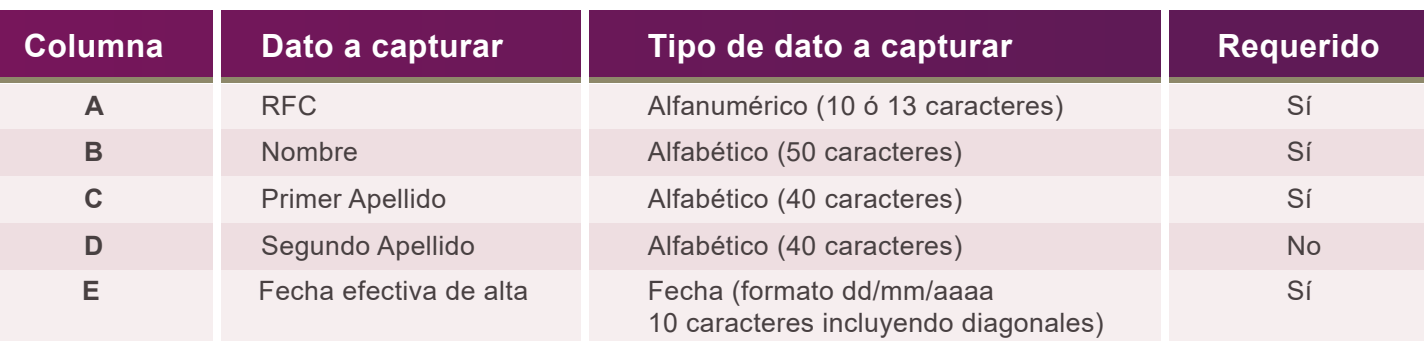

\*Ésta se puede descargar desde el SIF Administración (módulo Carga por Lotes de Catálogos Auxiliares) o del [Centro de](http://www.ine.mx/archivos2/tutoriales/sistemas/ApoyoInstitucional/SIFv2/Materiales.html) Ayuda.

- Para el **llenado** de las columnas, considera lo siguiente:
	- Comienza desde la fila **A5**.
	- Evita modificar los títulos de las columnas.

## **Ejemplo:**

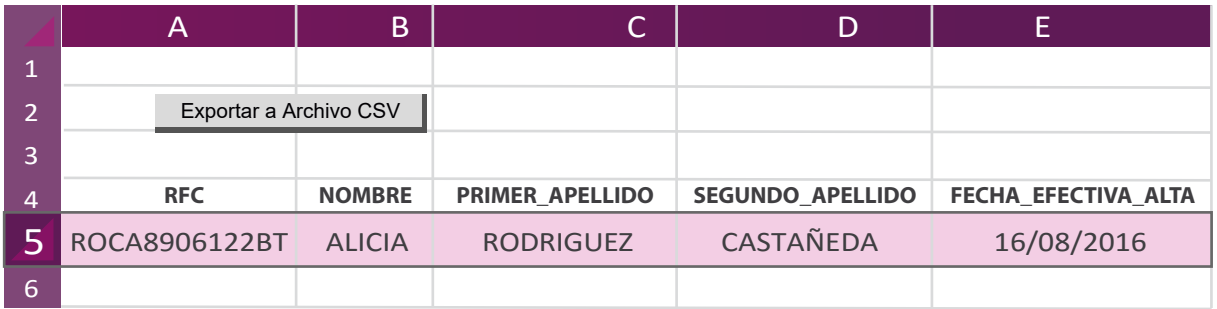

Al terminar de llenar el documento, presiona **Exportar a Archivo CSV.**   $\blacktriangleright$ Aparece un aviso: **Archivo Generado**, además de la ruta donde se guardó; Archivo generado en: C:\SIF\Simpatizantes.csv

**Nota:**

Una vez generado el archivo **.CVS no debe ser abierto o modificado**. Si deseas realizar cambios, abre nuevamente la macro de Excel.